小学生プログラミング体験教室\_中級プログラム④ バナナ狩りゲーム! <https://scratch.mit.edu/projects/86751100/>

## 内容

アイテムをランダムに出現させるゲームをつくろう! どんなものが落ちてくるかな?アイテムをゲットするとどうなるかな? 「変化」「不規則な動き」をつくることを学んで、 ランダムでおもしろい自分だけのゲームをつくろう!

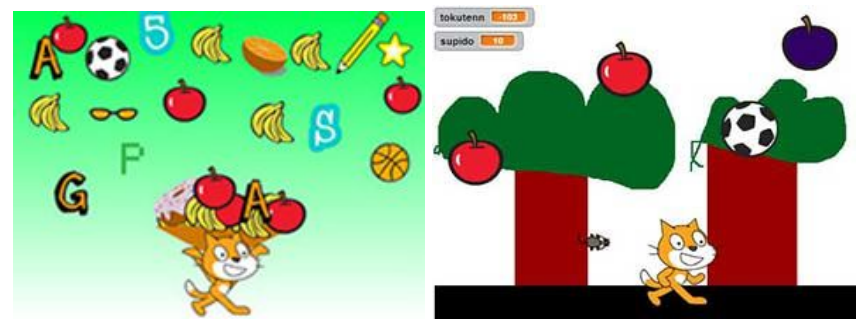

## 進行スクリプト

1. 簡単プログラミング ★ネコのキャラクターを自由自在に動かそう!

1-1. ねこ歩きのスクリプトを組む

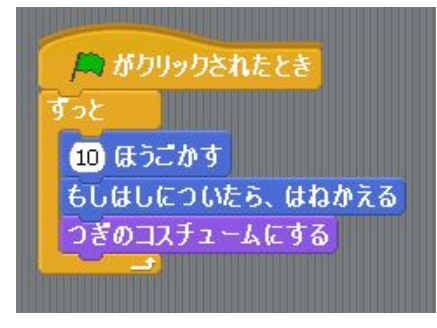

1-2. ネコを右向き矢印キーで操作できるようにする

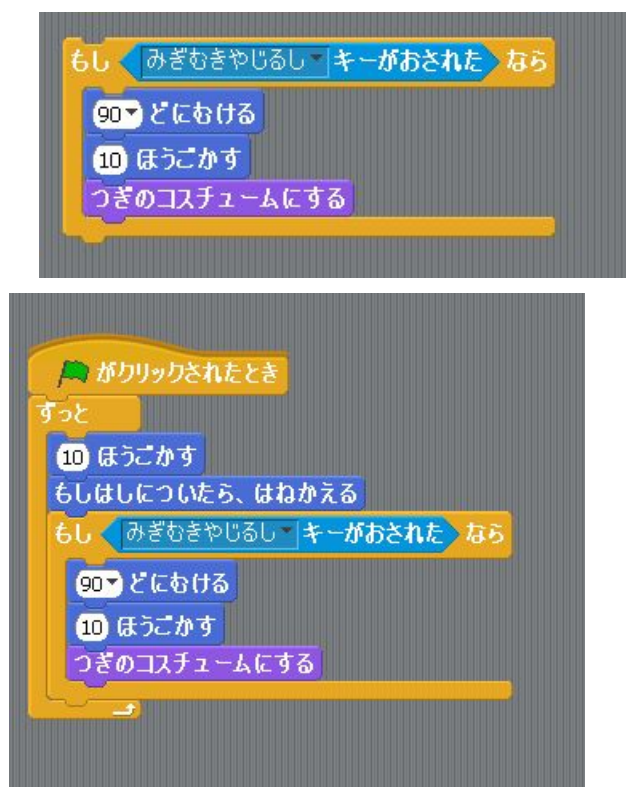

1-3. 左向き矢印キーでも操作できるようにする。 逆さになるネコの向きを直す

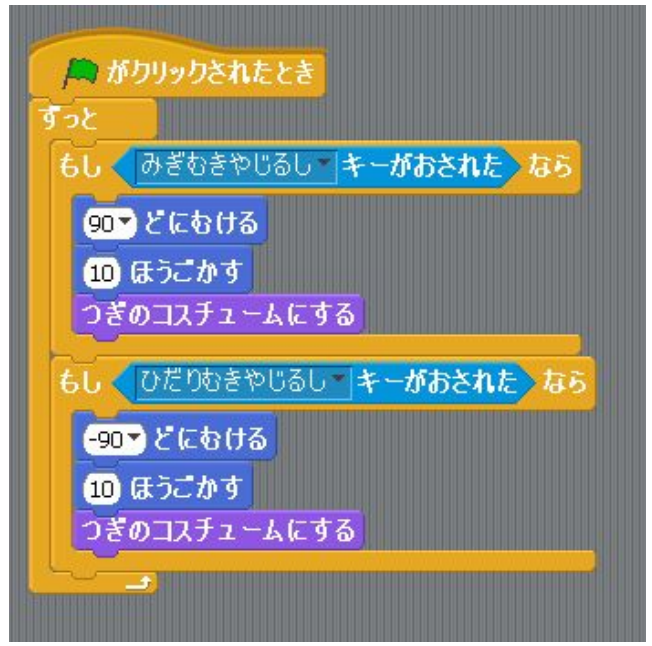

2. バナナ狩りゲームの基本形づくり

・アイテムがランダムに上からおちてくるプログラム

・ネコがアイテムに触れるとアイテムが消える

★ネコを操作できるようになったら、バナナなどのアイテムが上から降ってきて、ネコがそ れをキャッチするようなゲームをつくっていきます!

2-1. 上か落ちてくるアイテムを出す アイテムの大きさを調節する ★まずは、落ちてくるアイテムを出しましょう!

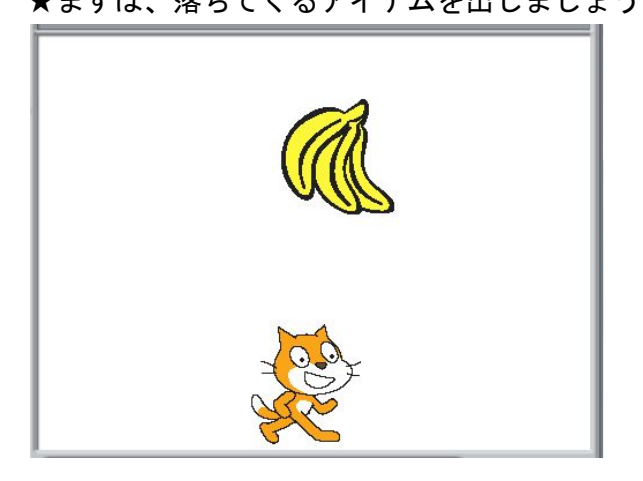

## 2-2. ペイントエディターで地面を描いて設置する ★まずは、地面をつくります

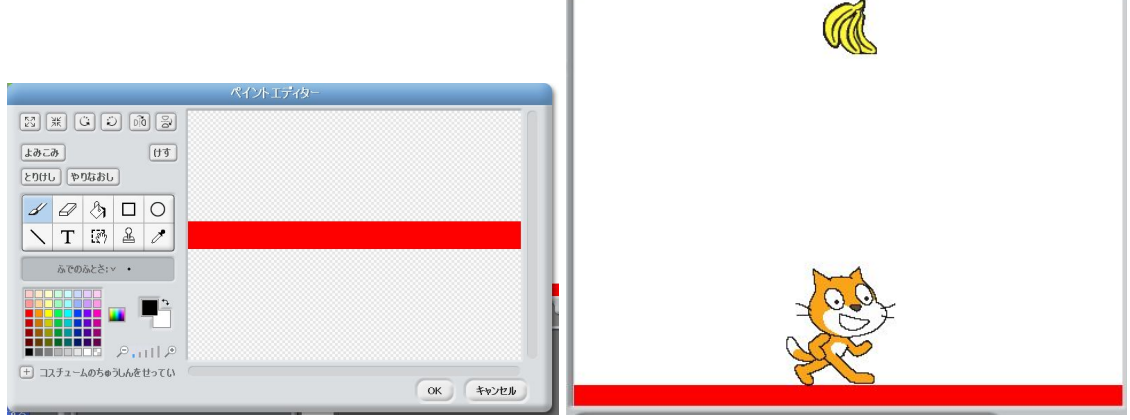

2-3. バナナが自動で地面に落ちるプログラムを組む

★地面をつくったら、その地面に向かってバナナが落ちてくる命令を出したいとおもいま す!

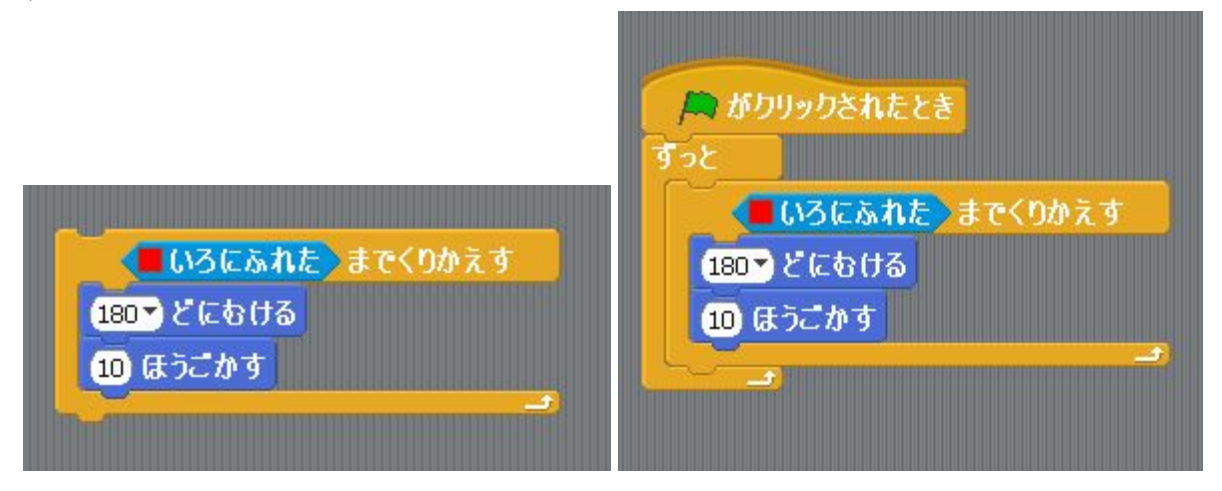

2-4.ゲームをスタートした時に、バナナが自動で上の位置からスタートするようにプロ グラムを組む

★バナナは地面に落ちたままなので、スタートした時は上の位置から始まるようにしてみま しょう!

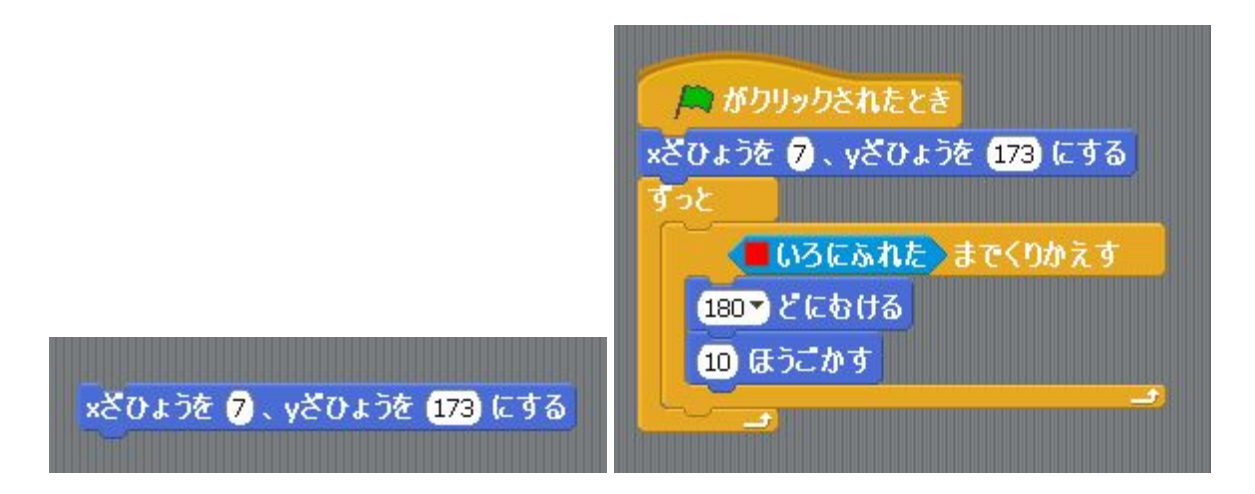

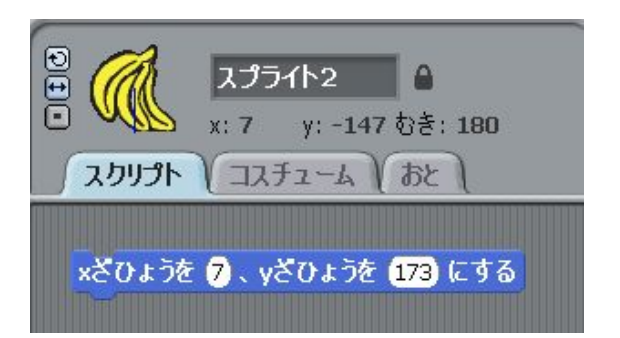

2-5.「かくす」、「ひょうじする」ブロックを出しクリックし、まずはどのような効果 のブロックなのかを確認する

★今だと、落ちたバナナはそのまま地面に残ってしまうので、落ちたら消えるようにしてい きましょう!

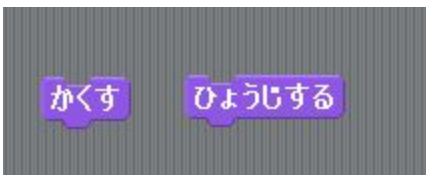

2-6. バナナが地面に触れたらアイテムが消えるプログラムを組む →この状態ではまだ消えたまま戻らない

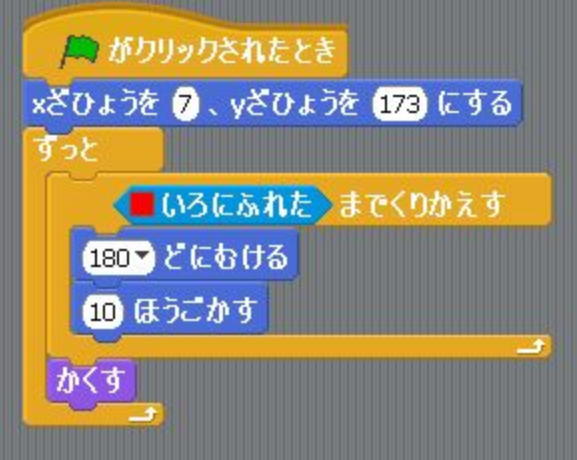

2-7. スタートした時は、バナナが表示されるようにプログラムを組む ★アイテムは消えたままになるので、表示するための命令を出す必要があります

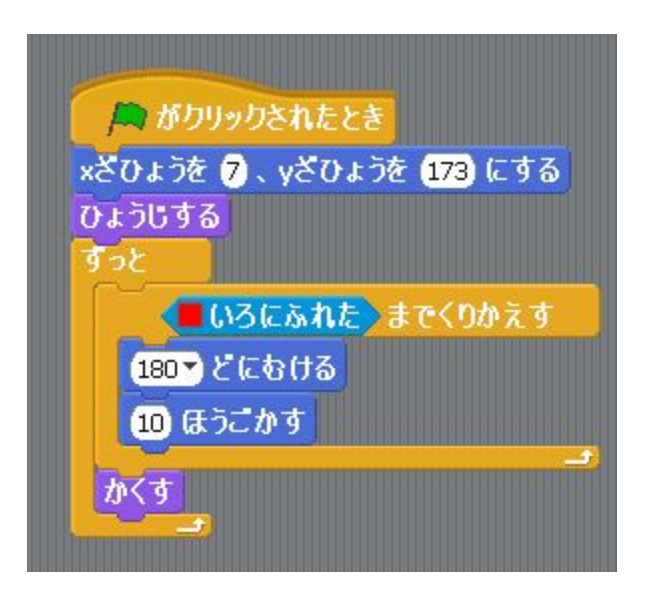

2-8.1度消えたバナナが自動で表示されるようにする ★バナナは表示されるようになりましたが、1回消えるごとに緑の旗でスタートしなくては いけません。

なので、バナナも自動で表示されるように命令を出していきましょう!

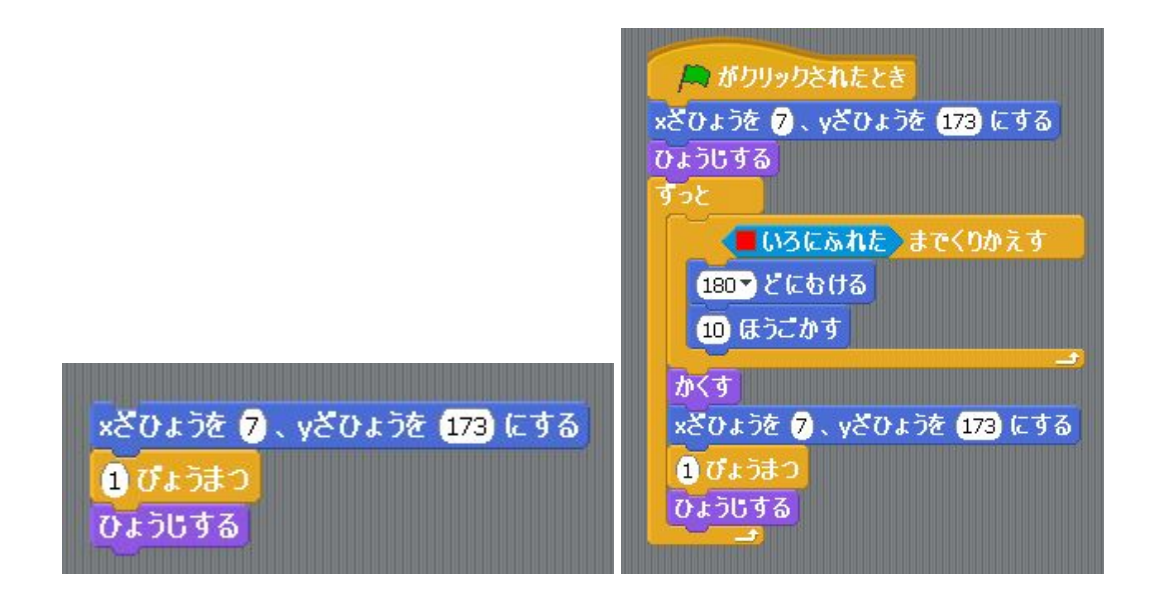

2-9. 乱数をつかって、バナナが表示される位置、タイミングをランダムにする ★これで自動でバナナが落ちてくるようになりました。ただ、同じ場所に同じタイミングで 表示されるので、これをランダムにしてゲームの要素を足していきましょう!

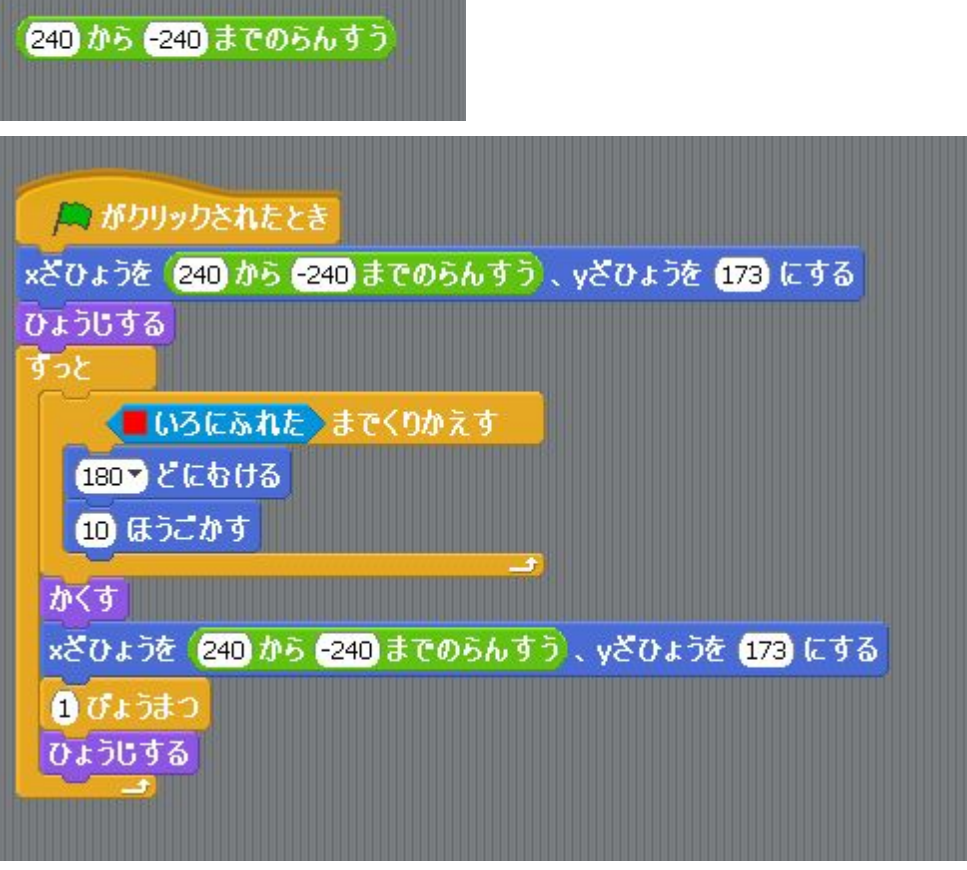

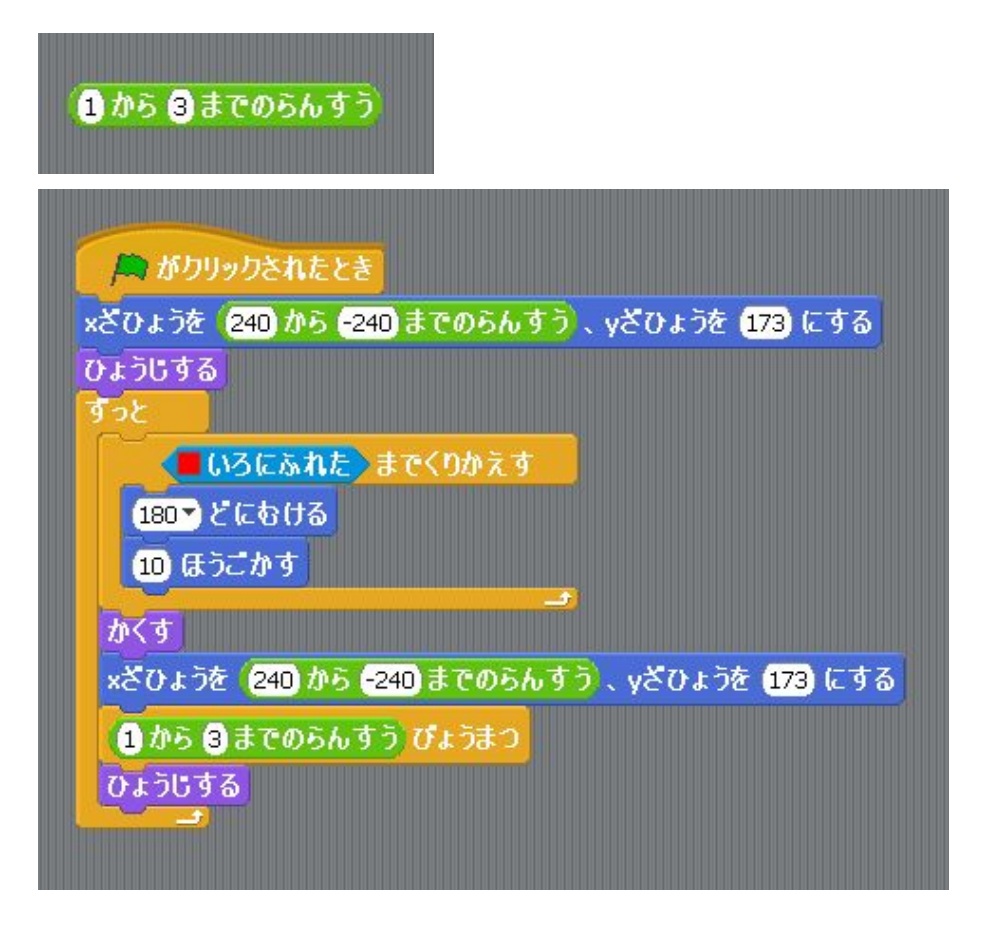

2-10. ネコがバナナを取ったらバナナが消えるようにする

★ネコがバナナをとったことが分かるように、ネコがバナナに触れた時もバナナが消えるよ うにしよう!

※スクリプトを組み込む場所に注意

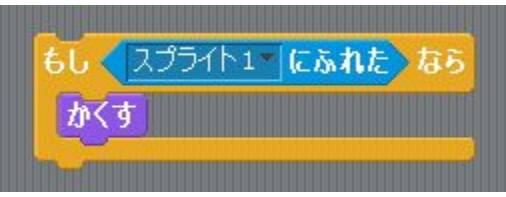

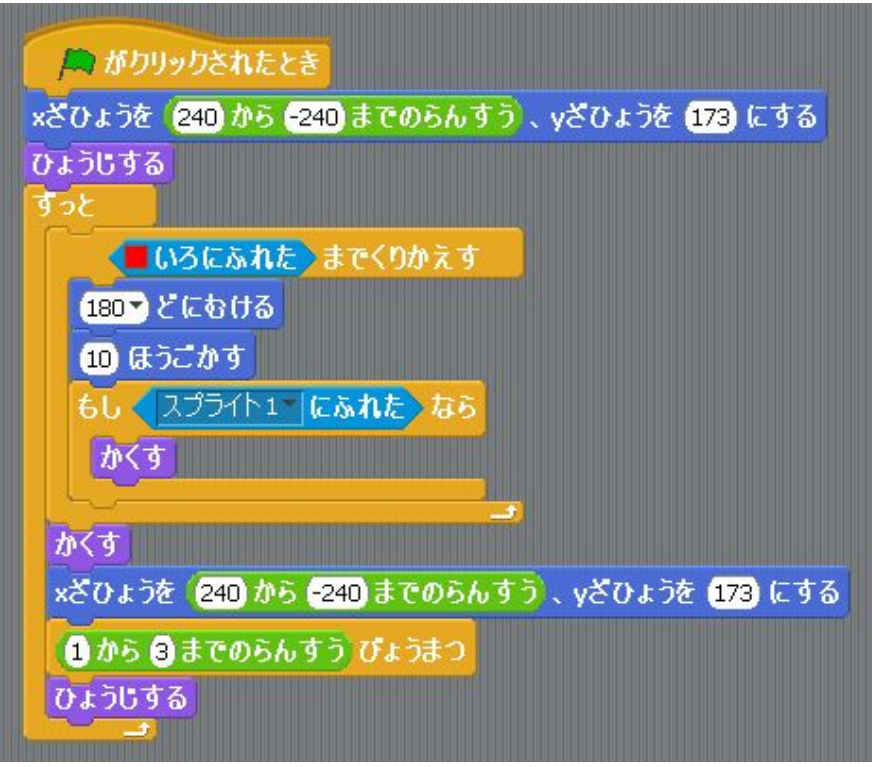

3. バナナ狩りの発展

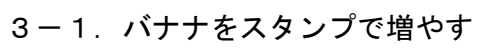

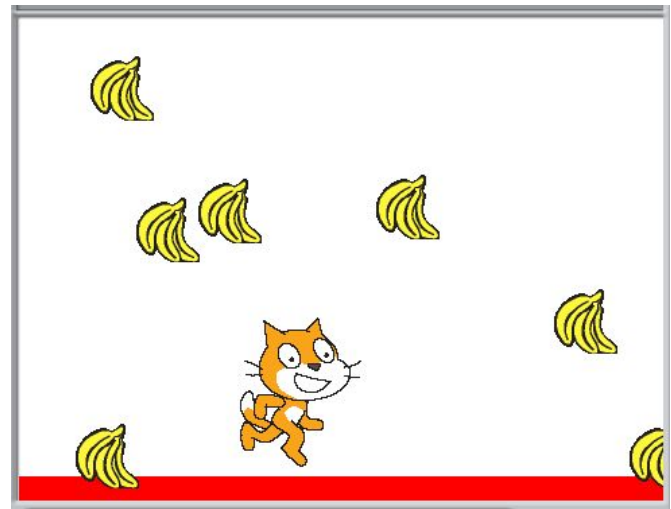

3-2.背景を付ける

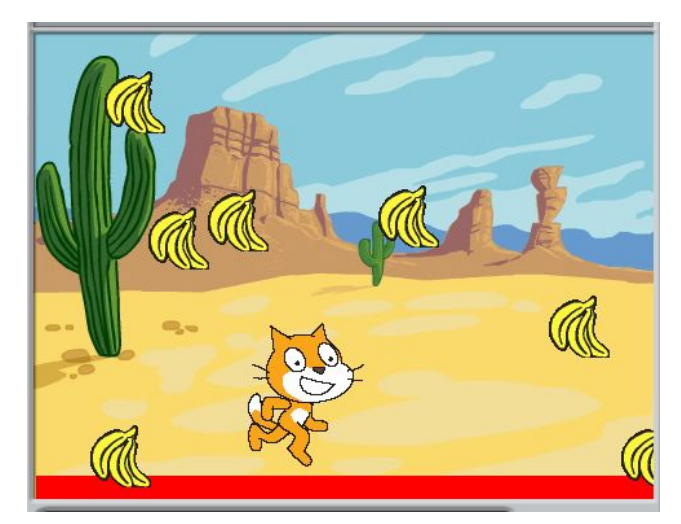

- 4. 自由制作タイム
- ・タイマー、スコア
- ・アイテム
- ・バナナの動き、スピード、タイミング etc...